*ISSN : 0974 - 7435*

*Volume 8 Issue 10*

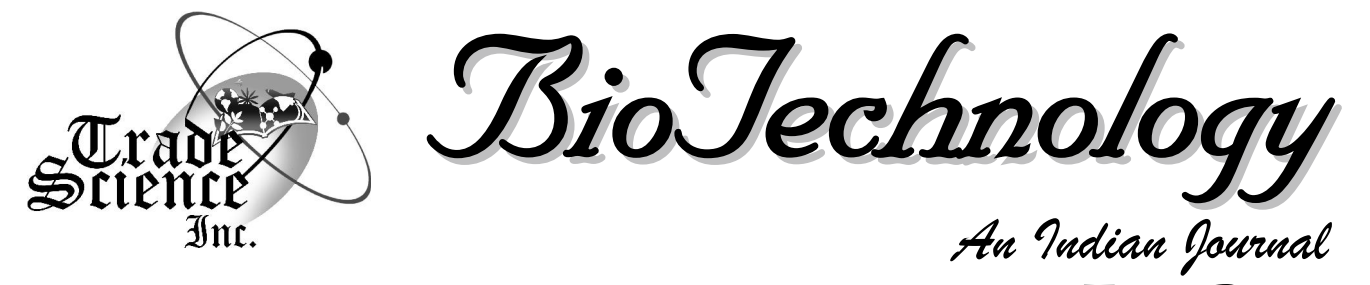

**FULL PAPER**

**BTAIJ, 8(10), 2013 [1447-1450]**

## **Matlab-based GUI for medical image processing**

**Baohui Yang, Lu Wang, Changren Zhou\***

**Dep. Materials Science & Engineering, Jinan University Guangdong,Guangzhou 510630,(P.R.CHINA) E-mail:[tcrz9@jnu.end.cn;](mailto:tcrz9@jnu.end.cn;) [bahiayoung@sina.cn](mailto:bahiayoung@sina.cn)**

# **ABSTRACT**

Inequalities of outside illuminance data, spatial resolution and thickness parameter of control illuminance data, spatial resolution and thickness<br>parameter of CT machine, movement of human beings' tissue and organ are the main factors which caused the medical images affected by noise pollution, losing slight details and blurring the outline of pathologic tissue, these are problems decrease the image quality that need to be solved. The significance of this GUI design helps to provide comprehensive information about medical images which is beneficial to the confirmation of the pathological information such aslocation and size, raising accuracy degree of the symptom diagnosis. In this paper, a Matlab-based graphical user interface (GUI) programhas been developed for medical image processing. It is an innovative method to process the medical images without user's encoding procedure work compared with previous ways. Users can use this interface system to process the image repeatedly. The result showed that the histogram modification enhanced visibility level of the subtle structure, while the smoothing filtering effectively removed the noise and increased contrast of the image.  $\odot$  2013 Trade Science Inc. - INDIA structure, while the smoothing filtering effectively removed the noise and

#### **INTRODUCTION**

With the swift development of computer technology science, a large amount of diagnosis information of hospitals needed to be displayed or stored in a digital image manner, which inevitably caused damage and distortion of medical images<sup>[1]</sup>. Matlab is a commercial mathematics software created by Mathworks company, now has been widely used in engineering calculation, control system designing, image processing, signal detection and processing, financial modeling and analysis<sup>[2]</sup>. The application of Matlab covers a lot of subjects, including the e. Presently, the design of Graphical User interface (GUI) based on Matlab was applied in solving various practical

# **KEYWORDS**

Matlab-based GUI; Medical image processing; Histogram modification; Smoothing filtering.

engineering problems domestically and internationally<sup>[3,4]</sup>, such as online acquisition and analysis of ECG signal<sup>[5]</sup>, Sports monitoring data and video interface design<sup>[6]</sup>, simultaneous acquisition of force measures and Doppler ultrasound muscular images<sup>[7]</sup> and programming teaching practice etc. This paper utilized the efficiently integrated developing environment of Matlab GUI to work out a user interface for X-ray images processing system which convenient to medical workers.

#### **PRINCIPLESAND METHODS**

#### **Genial design flow chart of GUI**

The whole design was divided into 3 big modules,

# **FULL PAPER**

including interface layout, callback functions editing and systematic composition. Firstly, adding all necessary controls and creating main menu bar and its submenu. sc systematic composition. Firstly, adding all necessary ting controls and creating main menu bar and its submenu. Scatt<br>Secondly, editing the menus' properties and control's influ callback inM file. Finally, programming the submenu affiliated to main menu bar to open other interfaces conveniently.The genial design flow chart wasshown in figure 1.

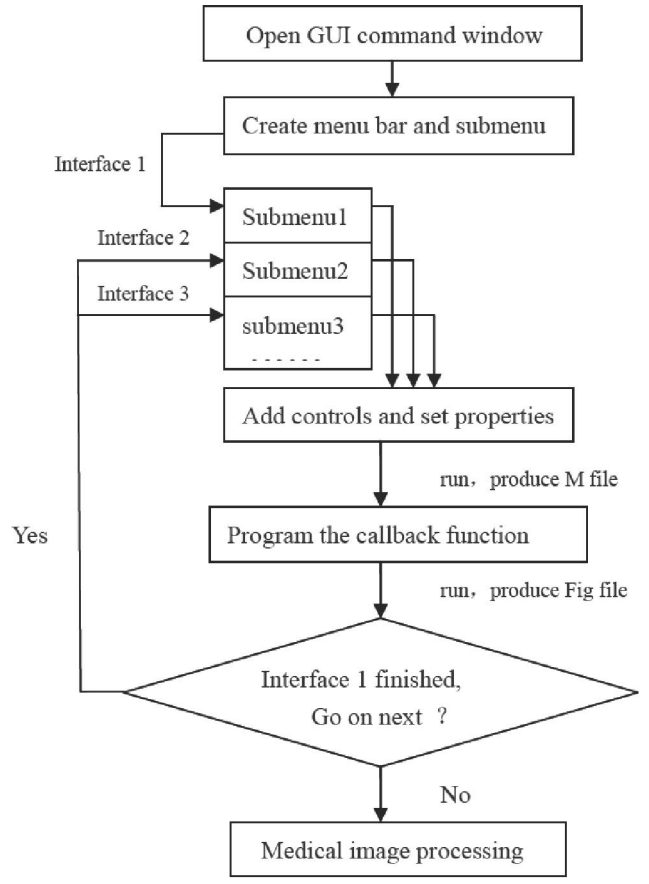

**Figure 1 : Genial design flow chart**

#### **The principle of digital image processing**

The purpose of image processing is to make the region-of-interest (ROI) a more clear geometry shape and high-resolution graphics.

me gray distribution. The transformed gray images will<br>have an equally distributed gray histogram and inor mapping transformation is accomplished. Histogram prove the contrast ratio.<br>
"Salt and pepper" noise and "Gassian" noise are The image histogram denoted the characteristic of the gray distribution. The transformed gray images will creased dynamic range when the histogram adjusting modification can also resume the losing details and im-<br>prove the contrast ratio.<br>
"Salt and pepper" noise and "Gassian" noise are excell

two main noises commonly existing in CT images. The

two noises had bad interference to the signal transmitting channels, the imaging illumination source and the scattering of the X-ray, even could led to the adverse ting channels, the imaging illumination source and the<br>scattering of the X-ray, even could led to the adverse<br>influences on the patients' illness condition which exhibited on the images **[8]**. influences on the patients' illness condition which ex-

hibited on the images<sup>[8]</sup>.

\n
$$
\delta^{2} = \frac{1}{L} \sum_{(x,y)=L} [F^{2}(x, y) - G^{2}(x, y)]
$$
\n(1)

\n
$$
G(x, y) = \text{Med}_{(x, y) \in A} \{F(x, y)\}
$$
\n(2)

$$
G(x, y) = Med_{(x, y) \in A} \{ F(x, y) \}
$$
 (2)

$$
G(x, y) = \frac{1}{M} \sum_{(m,n) \in S} F(x - m, y - n)
$$
 (2)

Equation  $(1)(2)(3)$  is respectively the mathematical expression ofWinner filtering, Median filtering, Neighbor average filtering.

 $G(x, y)$  is the transformed gray value,  $F(x, y)$  is the gray value of the  $(x, y)$ . L is the selected neighborhood unions,  $\delta$  is the mean square deviation. A is the chosen filtering window, *S* is the selected neighborhood union, *M* isthe number of pixelsin *S*.

#### **RESULTSAND DISCUSSION**

#### **Gray histogramtransformation**

The results of the gray histogram transformation were shown in figure 2.

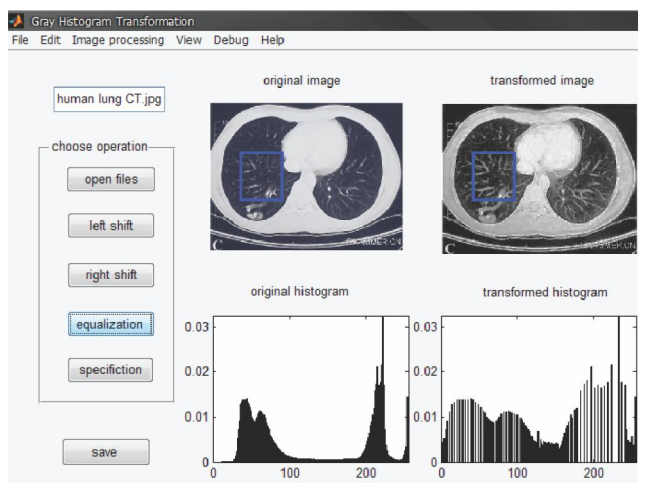

**Figure 2 : Graphical user interface for histogram**

It can be concluded from the comparison between blue square frames that the transferred image had a more excellent contrast, a raising luminance degree and im proved details of the subtle structures. Meanwhile, the interval of the histogram was extended, it also had an even trend. The effect of the equalization was equivalent to transfer the original medical image into n discrete gray scales, resulting a well-distributed gray histogram. tive work both on the attenuation of "Salt and Pepper"

Other results were obtained as shown in figure 3. From the analysis of the consequences marked with green and blue square frame (In this paper, green represents the image before filtering, while blue represents the image after filtering), the pixels gray scale concentration area generally moved toward the low gray scale Adding salt & pepper noise concentration area when left-shifted, the image corre spondingly presented the dark characteristic. While the right-shift had an adverse result.The specification can choose a dynamic range forthe graylevel based on the real situation, the transformed histogram showed a designated graphic configuration, which made the specific details more clear and distinct **[9-11]**.

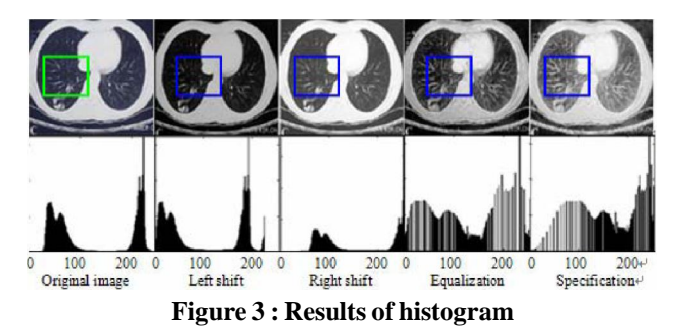

### **Smoothing filtering**

The result of GUI design for smoothing filtering was showed in figure 4. The whole course was comprised bytwo parts, including adding noise and filtering.

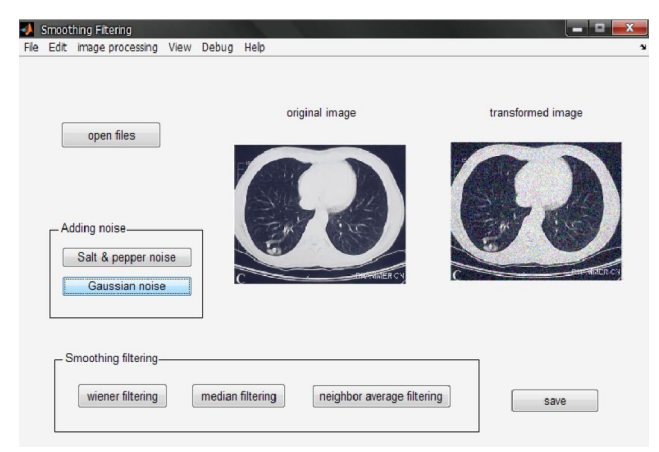

**Figure 4 : Graphical user interface for smoothing**

In Figure 5, the images row above were the ones added "Salt and Pepper" noise and its results, while the row blow were the images added Gaussian noise and its results. From the analysis of the filtering results shown with mark frames, the smoothing filtering had an effecits results. From the analysis of the filtering results shown<br>with mark frames, the smoothing filtering had an effec-<br>tive work both on the attenuation of ''Salt and Pepper'' andGaussian noise.

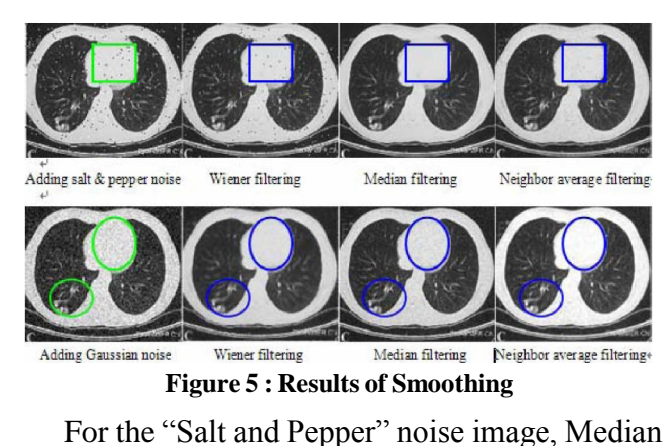

filtering not only filtered the noise, but also had a good effect on smoothing the image as the blue square frame showed. The Wiener filtering was not satisfactory for filtering all the sparkles completely, while the Neighbor average filtering resulted in a roughness side effect in the image.

FortheGaussian noise image, the result of Neigh bor average filtering was satisfied overall, the noise was not only totally filtered, as the blue ellipse frame showed, but also the subtle details of the structure was more clear-cut, asthe blue circle frame showed. Comparatively speaking, the median filtering cannot be effectively filter the Gaussian noise, the image remained awful by the noise interference. The Wiener filtering produced a light blur to the details and the image edge, though it filtered the noise well.

### **CONCLUSION**

Biotechnology and the visibility and restore the hidden inforprocess the medical images by operating on the icon This paper designed an image processing system based on Matlab GUI. the results showed that this systematic userinterfaces can not onlyimprove the image mation, but also the encoding procedure work for the image processing can be left out, so user can directly control in the interface, it is more convenient and simple.

With the progress of the medical imaging technologyand continuouslydeepened hygienization informa-

*Indian Journal*

## **FULL PAPER**

tion, the medical digital image processing technology shows predominance over the sharp increase in image<br>  $\alpha$  asser Alakhdar-Mohmara, Emilio Soria-Olivas,<br>  $\alpha$  ata utilization In order to meet a steadily growing trend<br>  $\alpha$  Josep C.Benitez-Martínezb, José M.Martínezdata utilization. In order to meet a steadily growing trend<br>with complex and diversity the science technology con-<br>Martíneza; Matlab-based interface for the simultawith complex and diversity, the science technology concerning the digitalimage processing requires perpetual exploration and research.

#### **REFERENCES**

- **[1]** Lin Li,Wang Liwei;Application of Matlab in medi cal image processing. Journal of Mudanjiang medical college.J., **24(1)**, 67-70 **(2003)**.
- **[2]** Liu Guangpu, Gao Yuchun; The application of MATLAB in Communication Theory. Procedia Engineering.J., **29**, 321-324 **(2012)**.
- [3] D.Brian Larkins, William Harvey; Introductory computational science using MATLAB and image processing. Procedia Computer Science J., **1**, 913- 919 **(2012)**.
- **[4]** J.Kim; Effects of X-ray and CT image enhance ments on the robustness and accuracy of a rigid 3D/2D image registration. Medphys.J., **2(4)**, 866- 873 **(2005)**.
- **[5]** R.Gupta, J.N.Bera, M.Mitra \* ; Development of an embedded system and MATLAB-based GUI for online acquisition and analysis of ECG signal, Mea surement J., **43**, 1119-1126 **(2010)**.
- **[6]** Hugo G.Espinosa, Daniel A.James, Sean Kelly, Andrew Wixted; Sports monitoring data and video interface using a GUI auto generation Matlab tool, Procedia Engineering.J., **60**, 243-248 **(2013)**.
- [7] José Ferrer-Buedo, Marcelino Martínez-Sober, Yasser Alakhdar-Mohmara, Emilio Soria-Olivas, José Ferrer-Buedo, Marcelino Martínez-Sober,<br>Yasser Alakhdar-Mohmara, Emilio Soria-Olivas,<br>Josep C.Benítez-Martínezb, José M.Martínez-Yasser Alakhdar-Mohmara, Emilio Soria-Olivas,<br>Josep C.Benítez-Martínezb, José M.Martínez-<br>Martíneza; Matlab-based interface for the simultaneous acquisition of force measures and Doppler ultr-asound muscular image, Computer methods and programs in biomedicine J., **110**, 76-81 **(2013)**.
- **[8]** Chen Yue, Yuan Xiaoping; On the employment of Matlab in the processing of medical image.Journal of Pengcheng Vocational University J.,**19(2)**, 72- 74 **(2004)**.
- **[9]** J.A.Stark; Adaptive image contrast enhancement using generalizations of histogram equalization. IEEE Trans Image Proc.J., **9(5)**, 889-996 **(2000)**.
- **[10]** L.Wang; Enhancement of medical ultrasonic im age based on gray-level histogram equalization. SiChuan Univ J., **34(1)**, 105-108 **(2002)**.
- **[11]** A.Saffor, A.R.Bin Ramli, K.H.Ng; Wavelet-based compression of medical images filter-bank selection and evaluation.Australas Phys Eng SciMed.J., **26(2)**, 39-44 **(2003)**.
- **[12]** Yuan Liting, Qiu Lijun; X-ray medical image en hancement and histogram processing methods based on Matlab.Journal of the forth Miltary Medical uni versity J., **28(4)**, 376-378 **(2007)**.

*Indian Journal*